# Tronxy 3D Printer X3

### **Operating Instruction**

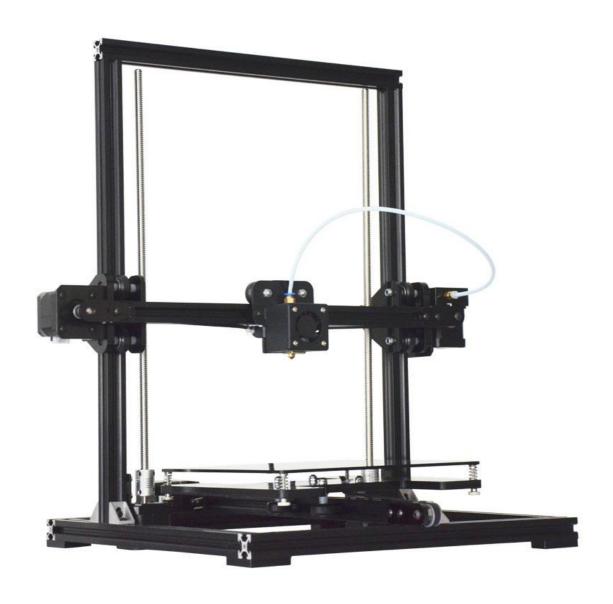

## **Preparatory Work**

Turn on the power after micro SD card insert, then you can control the machine using key-press and the LCD display, as picture below:

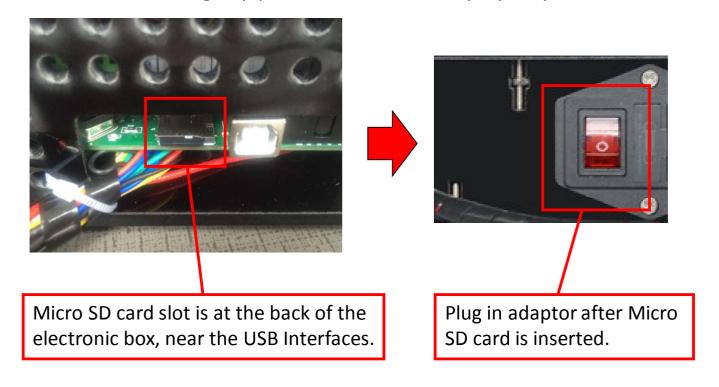

#### LCD screen and Key-press function instruction

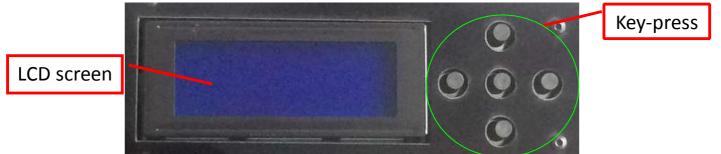

| Key-press Name | Key-press Function        | Remark |
|----------------|---------------------------|--------|
| Left           | Back To Previous Menu     |        |
| Right          | Go to next menu/Enter key |        |
| Up             | Menu Up / Add             |        |
| Down           | Menu Down / Minus         |        |
| Middle         | Start menu                |        |

## **Loading & Unloading PLA**

#### Loading PLA:

- 1, Press menu button, select 'Preheat PLA', then Right key to confirm.
- 2, Take the filament and then straighten one end after Temp. up to 190 degrees.
- 3, Press the extrution clip, feed the filament into the hole.
- 4, Run the filament along the teflon tube until the filament comes out from the nozzle.

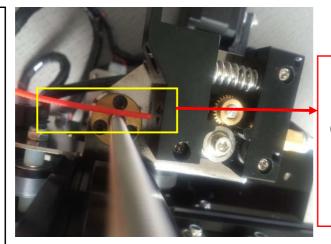

Straighten one end of the filament

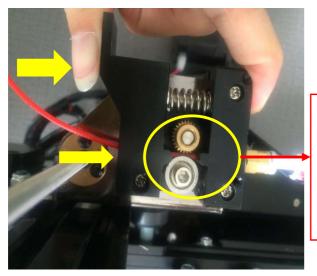

Feed the filament into the hole

#### **Unloading PLA:**

1, As in the above, Press menu button, select 'Preheat PLA', then Right key to confirm.

2. Press the extrution

2, Press the extrution clip, pull out the filament from the nozzle after Temp. up to 190 degrees

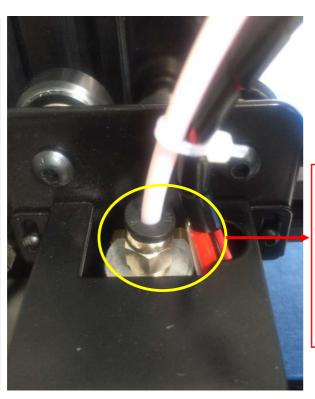

Until the filament into the nozzle through here

#### **Level Instruction**

In order to better printing, we also need to level the print bed or the filament may not adhere to the bed that result in poor printing quality and can not print.

| 1 | Please clean the nozzle to make sure there are no remained material before leveling.                                                                                                    |  |
|---|----------------------------------------------------------------------------------------------------|--|
| 2 | Turn on the power, press the menu button, select 'Quick setting', then select 'Home all', the printer start homing. (Figure 1)                                                                                               |  |
| 3 | After Home all, press menu button to select 'Disable stepper', then you can move the axis manually. (Figure 2)                                                                                                    |  |
| 4 | Move the extruder and platform manually, observe the distance between nozzle and four corners of the platform and to assure the same distance of them. If higher or lower, please adjust the thumb nuts below the bed frame. |  |
| 5 | Note: You can put one A4 paper between the nozzle and platform, pulling the paper backwards and forwards, if it happens to have a little bit of resistance, that is well spaced.                                             |  |

Back ⊅ □Home All Speed Mul.:100% Flow Mul. :100%

Figure 1

Preheat ABS Cooldown □Disable stepper

Figure 2

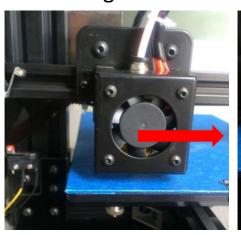

Move extruder

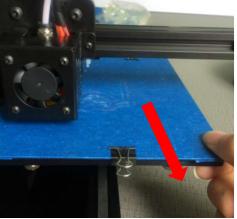

Move platform

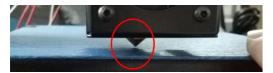

Observe distance

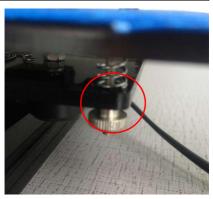

Adjust the thumb nut

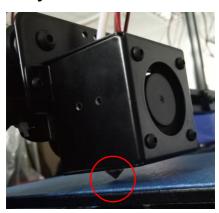

Observe distance

## **Off-line Printing**

Operate the printer with the key-press and LCD screen after print bed is leveled, as shown below:

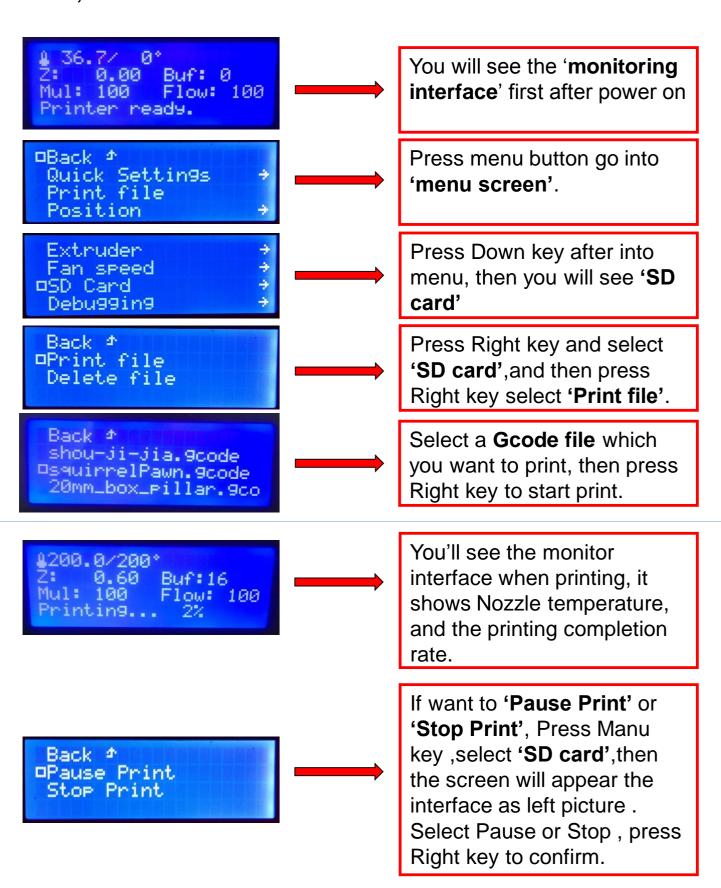